## Otvorene stavke - dopune

Poslednja izmena 27/10/2023 11:43 am CEST

Kroz Poslovanje>Otvorene stavke, opcija <Masovno zatvaranje otvorenih

stavki>

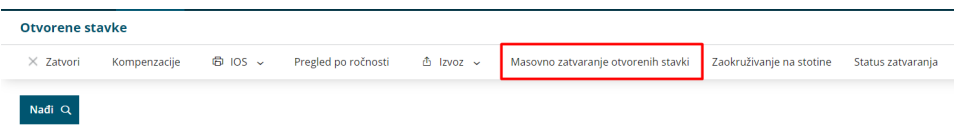

dopunjena je poljem <Stranka>:

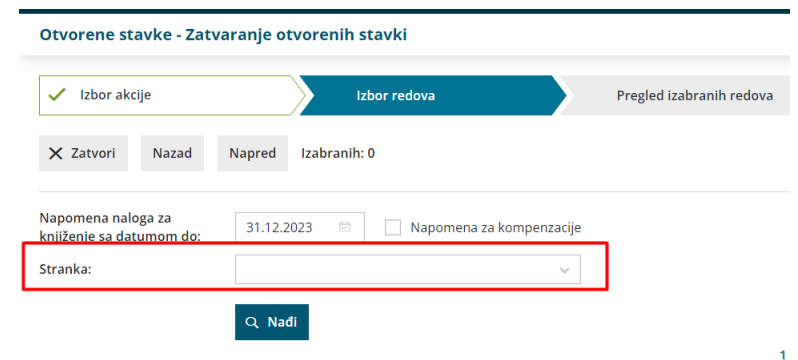

Ovo omogućava da se masovno zatvaraju otvorene stavke samo za jednu stranku.

Nakon masovnog zatvaranja otvorenih stavki, sada dobijamo link ka pregledu zatvaranja:

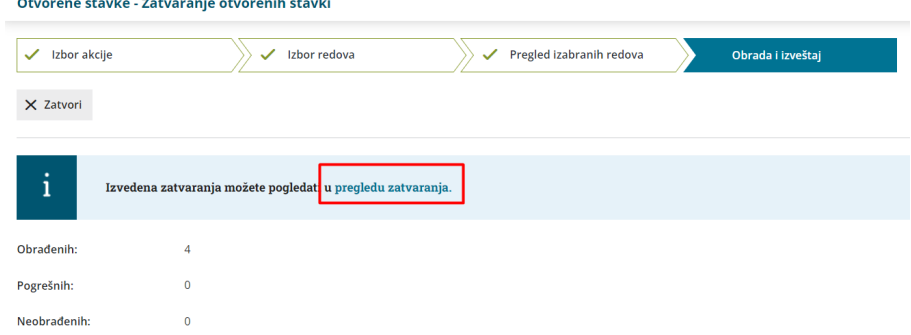

Link nas vodi ka pregledu gde možemo videti kako su zatvorene otvorene stavke i eventualno Otkazati ovo zatvaranje otvorenih stavki.

| Zatvaranje                                           |                                    |                        |          |                            |                                                     |                   |            |
|------------------------------------------------------|------------------------------------|------------------------|----------|----------------------------|-----------------------------------------------------|-------------------|------------|
| $\times$<br>Zatvori                                  | Otkaži zatvaranje otvorenih stavki |                        |          |                            |                                                     |                   |            |
| Nadi Q<br>Vreme izvođenja<br>zatvaranja:<br>Stranka: |                                    | 白<br>27.10.2023        | 09:45:23 | 27.10.2023<br>$\checkmark$ | 自<br>09:45:24                                       |                   |            |
|                                                      |                                    |                        |          |                            | 1                                                   |                   |            |
| Vreme zatvaranja                                     | ÷                                  | Stranka:               | Konto    | Prvo knjiženje             | Drugo knjiženje                                     | Iznos zatvarania. | <b>NJ</b>  |
| 27.10.2023 09:45:23                                  |                                    | Seyfor d.o.o. Novi Sad | 2040     | rn2022-90                  | Izvod: KOMERCIJALNA BANKA A.D. BEOGRAD (3)(RSD)(§1) | 8.000,00          | <b>RSD</b> |
| 27.10.2023 09:45:23                                  |                                    | Seyfor d.o.o. Novi Sad | 2040     | rn2022-90                  | Izvod: KOMERCIJALNA BANKA A.D. BEOGRAD (3)(RSD)(§1) | 2.000,00          | <b>RSD</b> |
| 27.10.2023 09:45:23                                  |                                    | Seyfor d.o.o. Novi Sad | 2040     | rn2022-90                  | Izvod: KOMERCIJALNA BANKA A.D. BEOGRAD (2)(RSD)(§1) | 3.000.00          | <b>RSD</b> |
| 27.10.2023 09:45:23                                  |                                    | Seyfor d.o.o. Novi Sad | 2040     | rn2022-90                  | Izvod: KOMERCIJALNA BANKA A.D. BEOGRAD (1)(RSD)(§1) | 5.000,00          | <b>RSD</b> |
|                                                      |                                    |                        |          |                            | п.                                                  |                   |            |

Kroz opciju <Status zatvaranja>:

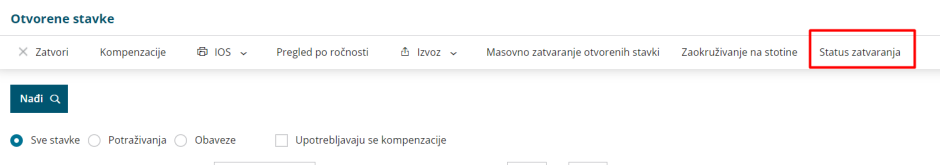

možemo da pregledamo sva zatvaranja otvorenih stavki prema periodu izvođenja. Takođe, sada možemo da pregledamo i zatvaranja za pojedinu stranku:

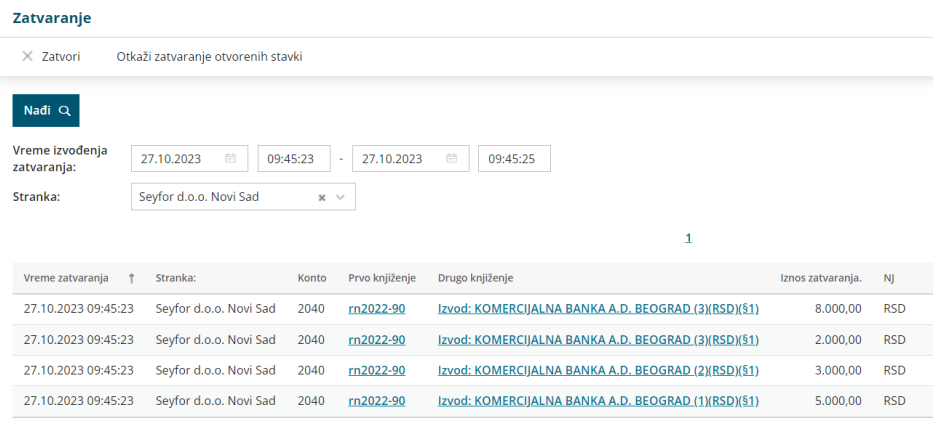

 $\bar{1}$ 

## Takođe možemo i da otkažemo zatvaranje otvorenih stavki :

## Otvorene stavke - Otkaži zatvaranje otvorenih stavki

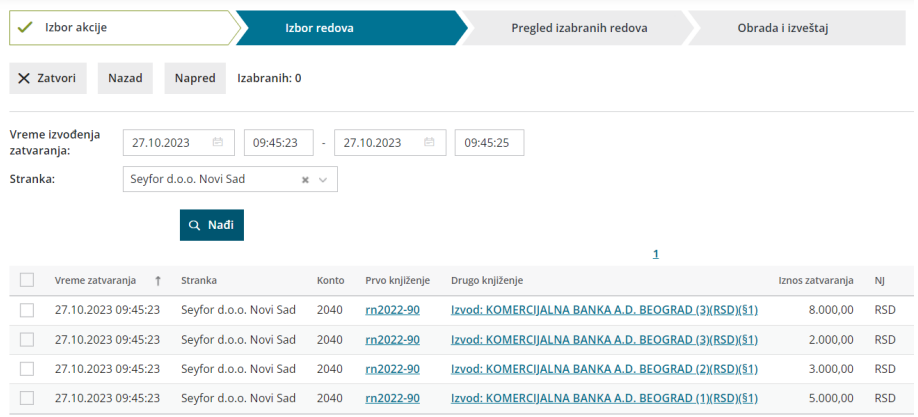

U pregledu otvorenih stavki, dodata je infromacija za zatvaranje otvorene stavke koje se desilo nakon datuma prikaza:

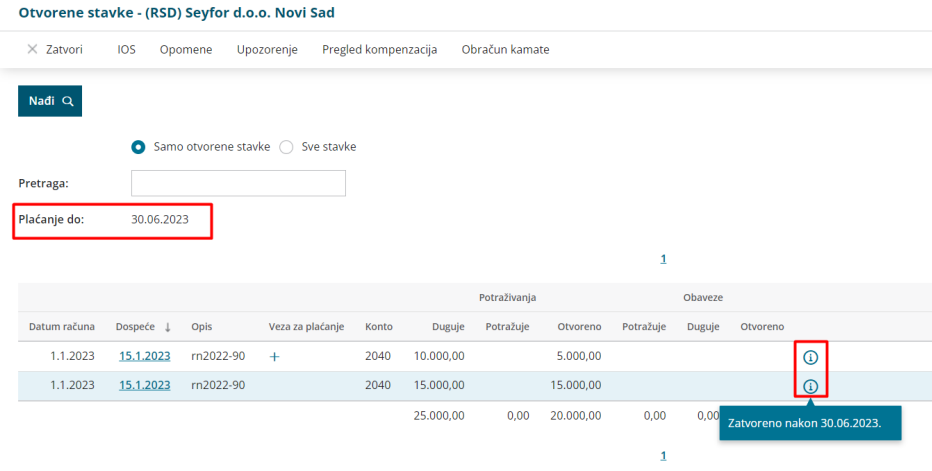